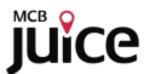

# Monitor Your Portfolio

Frequently Asked Questions

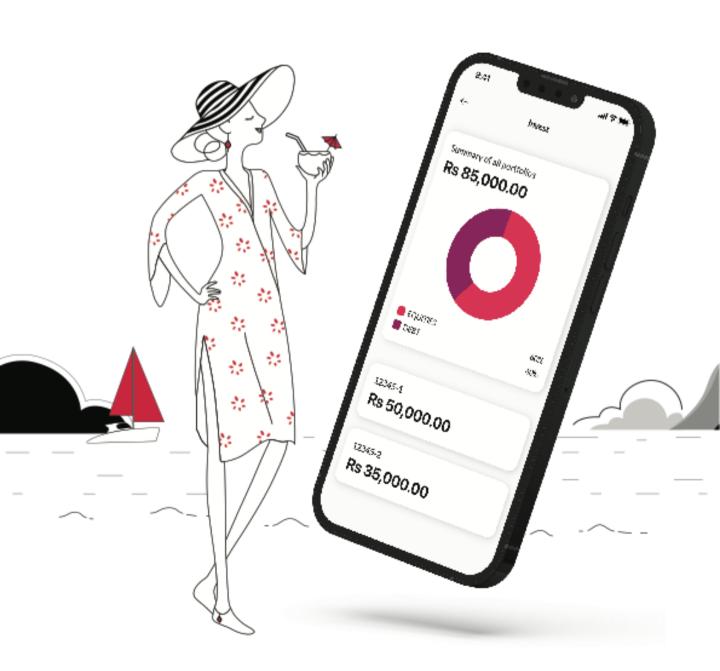

# General Information

# 01) Can I view my portfolios on MCB Juice?

Yes, you can now view your portfolios on MCB Juice.

You will see a detailed breakdown of your asset allocation and portfolio holdings for the following portfolios:

- Portfolios held with External Asset Managers
- Self-managed portfolios
- Government Bonds, Treasury bills, Notes
- CDS accounts held with MCB Stockbrokers

#### 02) How do I access my portfolios?

The "Invest" feature is accessible via the "More" module.

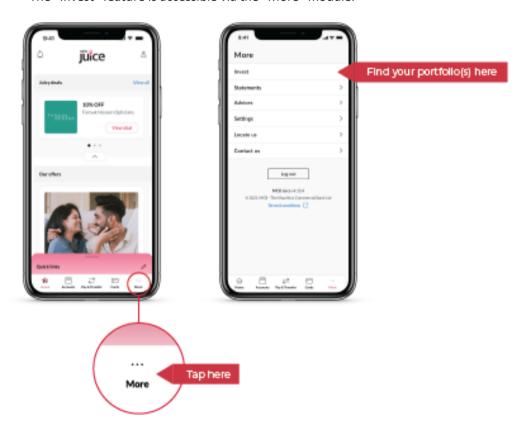

# 03) Can I do more than view my portfolios with this new feature?

For now, you can only view some components of your portfolios. Other enhancements, such as displaying the recent transactions within your portfolios and order placements, will soon follow.

#### 04) Can I do more than view my portfolios with this new feature?

Yes, you can For now, you can only view some components of your portfolios. Other enhancements, such as displaying the recent transactions within your portfolios and order placements, will soon follow.

#### 05) Can I open an investment account on MCB Juice?

This service is not currently available on MCB Juice.

Please contact your dedicated banker or any bank officer to learn more about your investment options and how to open an investment account with MCB.

# **General Information** - Continued

# 06) Are all portfolios available on MCB Juice?

For the time being, the following portfolios are not accessible on MCB Juice:

- Portfolio in the name of a Minor
- Portfolio held under a Trust/Societe/Foundation/Company
- Succession Portfolios
- Investments with MCB Capital Markets (MCB Funds, Investment/ Education/Retirement Plans and structured products)

#### 07) I am a joint owner on a portfolio, why can't I see the portfolio on MCB Juice?

Only main/primary clients shall have access to their portfolios. Joint portfolio(s) shall be available soon.

# 08) Can I see the performance of my portfolios?

This feature is currently not available on MCB Juice. It will be available in the long term.

#### 09) Is my investment statement available on MCB Juice?

No, your investment feature is currently not available on MCB Juice but it will be at a later date.

# 10) Where can I find my transaction history

This feature is currently unavailable on MCB Juice but can be found on the MCB Internet Banking platform.

#### 11) Can I buy and sell instruments/Securities on the MCB Juice app?

This feature is currently unavailable on MCB Juice, but you can contact your dedicated banker or MCB Stockbrokers to discuss or plan any trades you wish to make.

#### Portfolio Feature

# 12) What should I see when tapping on the "Wealth" module?

The first screen shows a summary of all your portfolios, denominated in MUR (Mauritian Rupee), the total valuation, as well as your list of portfolios held by the primary customer.

# 13) What does the summary of all portfolios represent?

The first screen shows a summary of It is an aggregated view of the applicable portfolios. The aggregate currency shall be denominated in MUR (Mauritian Rupee), irrespective of the portfolio currency

#### 14) What is the exchange rate used to convert any foreign currency to MUR?

Foreign currency rates against the Mauritian Rupee are MCB's mid-rates. For more information, please contact your dedicated banker.

# Portfolio Feature- Continued

# 15) Is the valuation of my portfolio done in near-real time?

Yes, your portfolios are being updated on a near real-time basis. The value of such investments is based on the latest price or estimate available to us and may not reflect the actual value of your investment. Such value should not be relied upon as a representation that a transaction could have been or can be affected at the stated price. Unsettled transactions and pledged assets (if any) are not specifically marked.

#### 16) What can I see in asset allocation?

You will see the asset class allocation of the portfolio as well as how the asset class drills down into currency sub-allocation.

#### 17) What can I see in portfolio holdings?

You can see the list of instrument(s) per region and country for each asset class.

# 18) What does the unrealised profit/loss represent?

It is the profit or loss on your investment based on the current value of the investment. This will only be realised if you sell the investment.

# 19) Why is it that for some asset classes, I can tap on the icon to view portfolio holding, and not for others?

For the time being, only some asset classes are clickable. This functionality will soon be extended to all asset classes. To view which one you can tap on it, please refer to the table below:

| Clickable asset classes                                      |                                                                        | Non-clickable asset classes                                              |                                                                             |
|--------------------------------------------------------------|------------------------------------------------------------------------|--------------------------------------------------------------------------|-----------------------------------------------------------------------------|
| <ul><li>Debt</li><li>Equities</li><li>Mutual funds</li></ul> | <ul><li>Commodities</li><li>Alternatives</li><li>Derivatives</li></ul> | <ul><li> Cash Accounts</li><li> FX deals</li><li> MCB Deposits</li></ul> | <ul><li>MCB Money market</li><li>Deposits with other institutions</li></ul> |

# 20) Why do the colours on the graph keep changing when I navigate through the screens?

Currently, the colours on the graph do not represent any asset class ordering or weightage